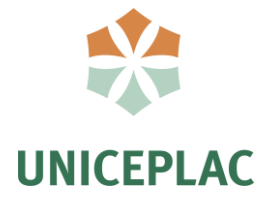

**Centro Universitário do Planalto Central Apparecido dos Santos Curso de Sistemas de Informação Trabalho de Conclusão de Curso**

# **POLICLÍNICA CPMED:** Aplicativo Mobile para Gerenciamento de Atendimentos em Policlínicas

Brasília-DF 2019

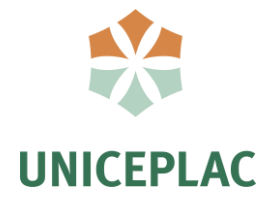

### **BRUNO ALEXANDRE AMADOR JARLIANE DE OLIVEIRA NUNES PABLO RAFAEL DE OLIVEIRA ARAÚJO**

# **POLICLÍNICA CPMED:** Aplicativo Mobile para Gerenciamento de Atendimentos em Policlínicas

Artigo apresentado como requisito para conclusão do curso de Bacharelado em Sistemas de Informação pelo Centro Universitário do Planalto Central Apparecido dos Santos – UNICEPLAC.

Orientador(a): Prof(a). MSc. Gilmar Severino Lucena de Souza

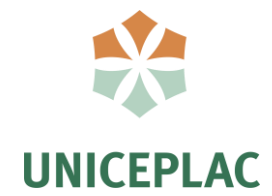

#### **BRUNO ALEXANDRE AMADOR JARLIANE DE OLIVEIRA NUNES PABLO RAFAEL DE OLIVEIRA ARAÚJO**

**Policlínica CPMED:** Aplicativo mobile para gerenciamento de atendimento em policlínicas

> Artigo apresentado como requisito para conclusão do curso de Bacharelado em Sistemas de Informação pelo Centro<br>Universitário do Planalto Central Universitário do Planalto Central Apparecido dos Santos – UNICEPLAC.

Gama, 25 de outubro de 2019.

#### **Banca Examinadora**

Prof. Gilmar Severino Lucena de Souza Orientador

> Prof. Osman Brás de Souto Examinador

Prof. Washington Fábio Souza Ribeiro Examinador

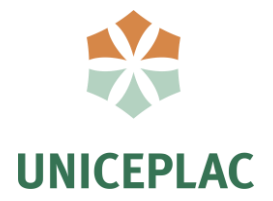

## **POLICLÍNICA CPMDE:** Aplicativo Mobile para Gerenciamento de Atendimentos em Policlínicas

Bruno Alexandre Amador<sup>1</sup> Jarliane de Oliveira Nunes<sup>2</sup>

Pablo Rafael de Oliveira Araújo<sup>3</sup>

#### **Resumo:**

As Policlínicas concentram várias especialidades médicas e contribuem para melhorar a saúde e tratar doenças, devido à grande concentração de serviços, a ocorrência de problemas é inevitável. O presente trabalho busca propor uma solução de tecnologia da informação para melhorar a qualidade no atendimento nas Policlínicas, utilizando a Policlínica do Corpo de Bombeiros do Distrito Federal, onde foram levantadas as informações para construção do aplicativo CPMED que envolveu um conjunto de tecnologias. O Aplicativo servirá para o usuário marcar consultas e acompanhar o histórico clínico, facilitando o acesso as informações evitando o deslocamento desnecessário do paciente ao local, podendo assim escolher quais os melhores horários para que possa ser atendido, evitando filas e a perca de tempo.

**Palavras-chave:** Policlínica. Aplicativo. Tecnologia. Mobilidade.

#### **Abstract:**

l

The Polyclinics concentrate various medical specialties and contribute to improving health and treating disease, due to the high concentration of services, the occurrence of problems is inevitable. The present work seeks to propose an information technology solution to improve the quality of care in the Polyclinics, using the Federal District Fire Department Polyclinic, where information was collected for the construction of the CPMED application that involved a set of technologies. The Application will serve for the user to make appointments and track the clinical history, facilitating access to information avoiding unnecessary travel of the patient to the place, thus choosing the best times to be attended, avoiding queues and wasting time.

**Keywords:** Polyclinic. App. Technology. Mobility.

<sup>1</sup>Graduando do Curso de Sistemas de Informação, do Centro Universitário do Planalto Central Apparecido dos Santos – Uniceplac. E-mail: jarlianeo@gmail.com.

<sup>2</sup>Graduanda do Curso de Sistemas de Informação, do Centro Universitário do Planalto Central Apparecido dos Santos – Uniceplac. E-mail: Bruninho.amador@gmail.com.

<sup>3</sup>Graduando do Curso de Sistemas de Informação, do Centro Universitário do Planalto Central Apparecido dos Santos – Uniceplac. E-mail: [pablorf.araujo@gmail.com.](mailto:pablorf.araujo@gmail.com)

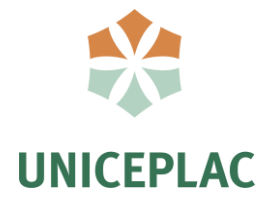

#### **1 INTRODUÇÃO**

O cuidado com a saúde é fundamental para o ser humano ter disposição e realizar atividades rotineiras e evitar problemas futuros, por isso é de extrema importância realizar consultas periódicas e de prevenção. Nesse contexto, as policlínicas possuem uma vantagem por constitui-se de um estabelecimento que concentra diversos tipos de serviços que facilitam a rotina das pessoas que necessitam de diferentes especialidades médicas.

A adoção de tecnologias na saúde tem causado mudanças no modo como esses serviços são prestados, diversas aplicações têm sido criadas para facilitar o relacionamento de ambas as partes, poder conectar pessoas de diferentes lugares e gerar informação. Segundo Marin, (2010, p.22) os computadores e recursos tecnológicos podem auxiliar de forma direta e indireta. O apoio indireto diz respeito ao uso de sistemas de informação hospitalar e sistemas de gerenciamento de prontuário eletrônico do paciente, por exemplo, que fornecem a informação que vai subsidiar o ato decisório.

Atualmente, é possível constatar uma proliferação de tecnologias e aplicativos móveis (m-saúde*/m-health*) que estão colaborando para a construção de uma nova modalidade de assistência em saúde, no qual as informações referentes à saúde das pessoas se fazem oportunas e onipresentes (BANOS, et al, 2015). Essas aplicações criam uma rede de disseminação de informações, construindo para solução de problemas e melhorando a qualidade dos serviços prestados.

Em virtude de desenvolver um projeto de tecnologia para a conclusão do curso, a ideia surgiu a partir de uma integrante do grupo, que atualmente é estagiária do Corpo de Bombeiros do Distrito Federal. Por esta razão ela teve conhecimento dos problemas no atendimento da Policlínica da corporação através do seu supervisor. Hoje a Policlínica CPMED não possui um sistema para realizar o gerenciamento do atendimento e todos os procedimentos são realizados de forma manual e presencial, as informações são armazenadas em fichas de papel

Portanto, o objetivo desse trabalho é desenvolver um aplicativo para captar e centralizar informações dos pacientes atendidos pela clínica do corpo de bombeiros do Distrito Federal CPMED, de maneira que essas informações fiquem mantidas em um banco de dados e possam ser acessados pelos pacientes e pelos médicos, em qualquer lugar. Permitindo, dessa forma, acesso ao histórico clínico como, doenças, resultados de exames e pericias, agendamento de consultas, quando e onde precisarem de forma rápida e eficiente.

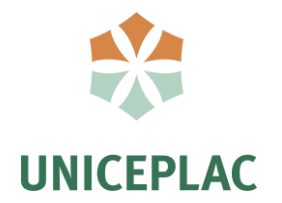

#### **2 REVISÃO DE LITERATURA**

Esta seção foi dividida em três tópicos para apresentar uma introdução do *framework* para criação do aplicativo, a base de dados onde serão armazenadas as informações e a aplicação de integração.

#### **2.1. Framework Flutter.**

Com a finalidade de suprir a necessidade de criar um aplicativo para Android e IOS utilizando o mesmo código, no presente trabalho foi utilizado o framework *Flutter*, desenvolvido pela a Google o *framework* utiliza a linguagem de programação *Dart*. O *Flutter* possui seu próprio mecanismo de renderização, escrito em C/C++, enquanto o código *Dart* usado para escrever aplicativos *Flutter* pode ser compilado no código nativo em cada plataforma (KUMAR, 2019)

Grandes empesas como a Nubank adotaram o Flutter pela facilidade de desenvolvimento e desemprenho. O *framework* utiliza *widgets* para construir a interface, o que facilita o processo de desenvolvimento do aplicativo, pois é análogo a um quebracabeça, além de possuir documentação de fácil entendimento.

#### **2.2. Base de dados.**

O banco de dados é essencial para aplicação, pois é a fonte onde as informações serão armazenadas, consultadas e atualizadas. Um Banco de Dados pode ser definido como um conjunto de dados devidamente relacionados (MACHADO, 2008). O PostgreSQL foi a opção escolhida, pois se trata de um Sistema de Gerenciamento de Banco de Dados SGBD de grande potencial e confiabilidade, ele é ACID (Atomicidade, Consistência, Isolamento e Durabilidade) contendo todas as características dos principais bancos utilizados no mercado. O PostgreSQL não tem limite de tamanho para seu banco de dados, sendo a única limitação para tal critério o hardware disponível pelo computador em que o PostgreSQL está armazenando suas informações. Sua limitação dá-se em nível de tabela, com limite máximo de 32TB por tabela. (MILANI, ANDRÉ, 2008)

A estabilidade do PostgreSQL também e um de seus recursos mais interessantes, pois foi projetado para executar no método 24/7(24 horas por dia, sete dias na semana.) (MILANI, ANDRÉ, 2008)

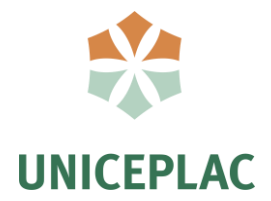

#### **2.3. API.**

Para realizar a integração entre a base de dados e a aplicação, utilizamos uma Interface de Programação de Aplicações ou API desenvolvida em NodeJS utilizando bibliotecas auxiliares. Node.js é uma plataforma de desenvolvimento de aplicações do lado do servidor (*server-side*) que se baseia na utilização do interpretador V8 JavaScript *Engine* do Google que utiliza apenas código em JavaScript, o mesmo utilizado pelo navegador Google Chrome (LOPES 2014).

Portanto uma API REST (*Representational State Transfer*) em português Transferência de Estado Representacional utiliza o protocolo HTTP, onde a aplicação envia um pedido chamado de *request* e recebe uma resposta denominado de response seguindo o protocolo HTTP.

Em virtude das diversas alterações e da manutenção da aplicação foi utilizado o sistema de controle de versão gratuito e de código aberto Git, facilitando a colaboração e o acompanhamento das atividades desenvolvidas. https://github.com/Pablofr10/Projeto-TCC/

#### **3 PROCEDIMENTOS METODOLÓGICOS**

#### **3.1. O local**

O local escolhido foi a Policlínica do Corpo de Bombeiros do Distrito Federal, especificamente o centro de perícias médicas CPMED. Localizado na Academia do Corpo de Bombeiros do setor policial sul. Esse setor atende exatamente a servidores, pensionistas e dependentes da corporação. Os atendimentos nesse local são realizados por juntas médicas e médicos especialistas, que fazem consultas rotineiras ou de cursos específicos para avaliação de resistência física de bombeiros.

Portanto foi necessário a utilização de questionários para entender a real necessidade do processo de atendimento e como a solução proposta poderia melhorar a atual situação, e através da pesquisa foi possível obter os requisitos necessários para a construção da aplicação.

#### **3.2. A Base de dados**

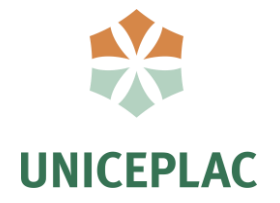

8

ara

que as informações pudessem ser difundidas foi necessário a construção de uma base de dados, o processo de criação iniciou-se com a modelo entidade relacionamento MER apresentado na Figura 1, por meio dele foi consolidado quais atributos e informações estarão inseridos na aplicação.

#### **Figura 1– Título da figura**

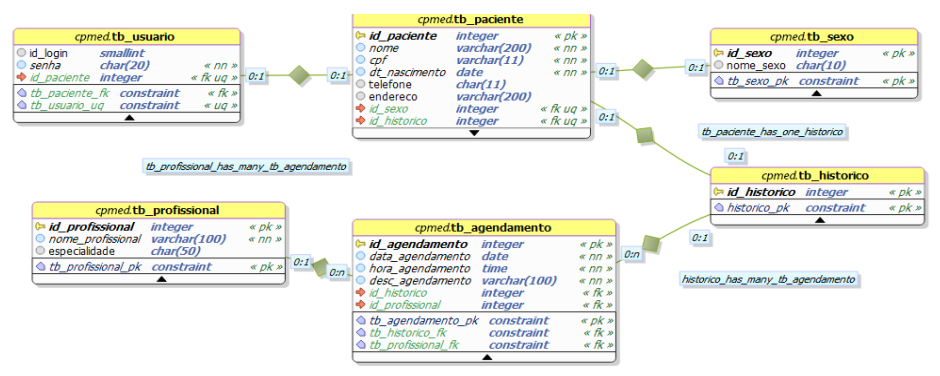

Fonte: DO AUTOR, 2019.

Portanto a base de dados terá informações de login que faz o armazenamento de validação dos usuários que farão login com sua própria matrícula de servidor isso será armazenado na tabela usuário, os dados do paciente para identificação no momento da marcação da consulta estes dados estão na tabela paciente, o seu histórico com todos os seus procedimentos já realizados no Centro de Perícias que ficam na tabela histórico que se relaciona com as demais tabelas, e os dados dos profissionais que farão os procedimentos seus dados estão na tabela profissionais, as tabelas estão relacionadas por meio de chaves estrangeiras adotando o conceito de integridade referencial, protegendo de possíveis referências a dados inexistentes.

#### **3.3. Interface de Programação de Aplicações**

Logo após a criação da base de dados foi desenvolvido a Interface de Programação de Aplicações *API* que por intermédio dos métodos *HTTP* foi possível realizar a interação com a base de dados. Os métodos utilizados na aplicação foram: *GET* onde as informações são buscadas e apresentadas na tela*, PUT* atualiza um dado específico*, POST* incrementa informações a base de dados *e o DELETE* que realiza a exclusão, os dados retornados estão em formato JSON onde serão referenciados na aplicação.

**{ "id\_paciente": 888, "nome": "Jarliane Oliveira", "cpf": "78945612312", "dt\_nascimento": "1996-10-07",**

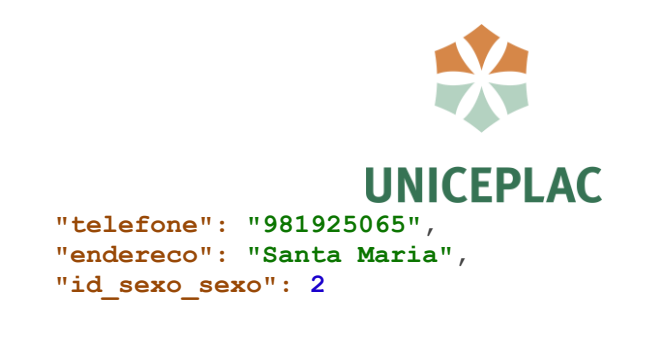

#### **3.4. Aplicação**

**}**

A criação do aplicativo se iniciou com a divisão das partes que compõem o aplicativo como o desenvolvimento dos *widgtes*, criação do modelo de dados e a regra de negócio. Logo após foi criado a estrutura do aplicativo seguindo o modelo de hierarquia adotado pelo *Flutter*, onde cada componente interage com outros para formar uma interface dentro da Árvore de *widgets,* podendo também ser reaproveitados em outras partes da aplicação.

Com o propósito de ajudar a criação de widgets foi utilizado algumas bibliotecas que o Flutter fornece e para testar e simular o uso do aplicativo durante o desenvolvimento foi utilizado um emulador *Android* e a cada alteração foi possível verificar a mudança em tempo real através do recurso de carregamento rápido do *Flutter,* que facilitou o desenvolvimento e a produtividade.

#### **4 APRESENTAÇÃO E ANÁLISE DOS DADOS**

O aplicativo teve como foco a usabilidade tornando fácil a aprendizagem e utilização eficiente. Para acessar as funcionalidades do aplicativo é necessário realizar primeiramente o login como mostra na Figura 2. Após isso o usuário é redirecionado para a tela inicial onde poderá escolher a opção desejada, conforme Figura 3. Logo após, com a opção de agendamento ele selecionará o procedimento desejado conforme Figura 4.

**Figura 2 - Tela de Login Figura 3 - Tela Principal Figura 4 - Tela de Procedimentos**

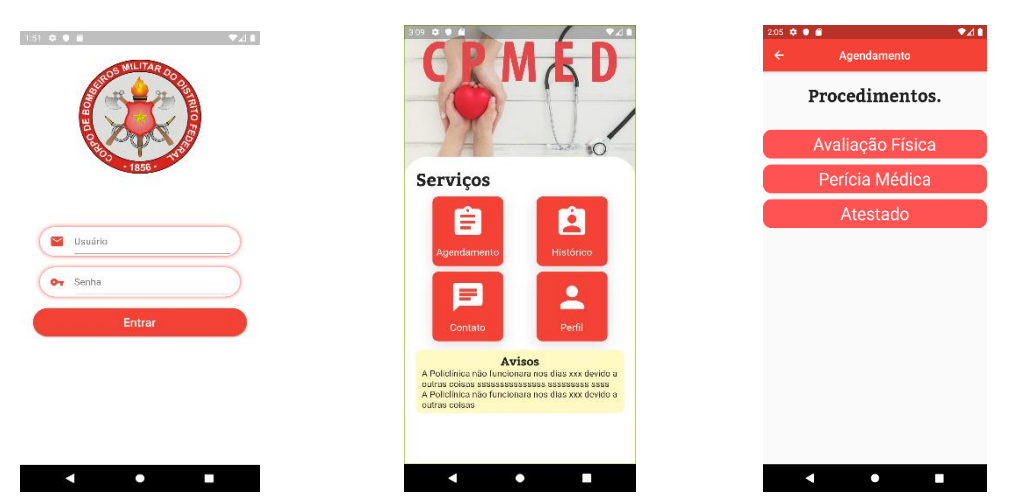

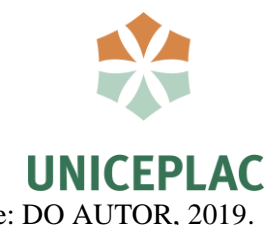

Fonte: DO AUTOR, 2019. Fonte: DO AUTOR, 2019. Fonte: DO AUTOR, 2019.

Assim que o usuário estiver na tela de agendamento, poderá consultar os horários disponíveis e realizar o agendamento, conforme Figura 5. Do mesmo modo, na tela inicial tem a opção de visualizar o histórico clinico, conforme Figura 6.

> Histórico Clinica Médica<br>10/10/19 - 010/30:00

 $\frac{a}{a}$  AUXILIO INVALIDEZ AUXILIO INVALIDEZ AUXILIO INVALIDEZ AUXILIO INVALIDEZ Licença para Tratamento Saude Propria Licença para Tratamento Saude Propria Licença para Tratamento Saude Propria

Licença para Tratamento Saude Propria

**Figura 5 - Tela de Agendamento Figura 6 - Tela de Histórico**

| <b>Avaliacão Física</b><br>ı |                |                |
|------------------------------|----------------|----------------|
| Dia 1                        | Dia 2          | Dia 3          |
| Horieto: 3:00                | Horário: 4:00  | Horário: 5:00  |
| Lotado                       | Lotado         | Lotado         |
| Dia 4                        | Dia 5          | Dia 6          |
| Honirio: 6:00                | Horário: 7:00  | Honirio: & 00  |
| Lotado                       | Lotado         | Lotado         |
| Dia 7                        | Dia 8          | Dia 9          |
| Horário 9:00                 | Horário: 10:00 | Harário: 11:00 |
| Lotado                       | Agendar        | <b>Agendar</b> |
| Dia 10                       | Dia 11         | Dia 12         |
| Horário: 12:00               | Horário: 13:00 | Harário: 14:00 |
| <b>Agendar</b>               | Agendar        | Agendar        |
| Dia 13                       | Dia 14         | <b>Dia 15</b>  |
| Horário: 15:00               | Horário: 16:00 | Horário: 17:00 |
| Agendar                      | Agendar        | Agendar        |
|                              |                |                |

Fonte: DO AUTOR, 2019. Fonte: DO AUTOR, 2019.

Após a construção do aplicativo foi realizado uma pesquisa com usuários da Policlínica através de questionário. A pesquisa contou com 31 participantes, onde expuseram suas opiniões sobre o uso do aplicativo, analisando as respostas original contidas no apêndice B, o Gráfico 01 apresenta os participantes da pesquisa por idade e sexo.

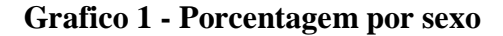

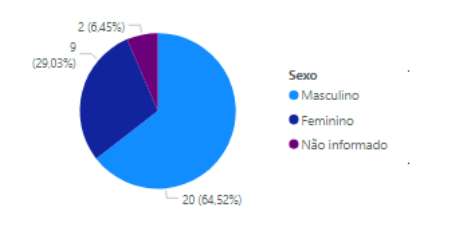

A pesquisa contou com uma escala de 1 a 5. No Gráfico 02 foi avaliado a necessidade do aplicativo e se o mesmo atende as necessidades atuais.

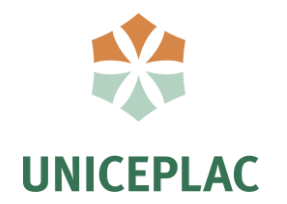

#### **Grafico 2 - Avaliação de necessidade.**

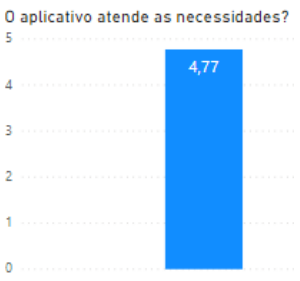

Já no Gráfico 03 foi testado as a usabilidade e navegação do aplicativo.

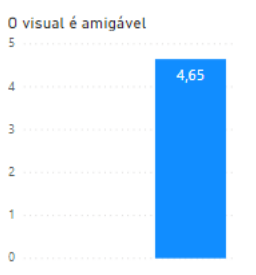

#### **Grafico 3 - Avaliação de usabilidade**

Por fim no Gráfico 05 a opinião dos usuários para avaliar se o aplicativo atende a necessidade proposta e concluiu que a média de resposta foi satisfatória.

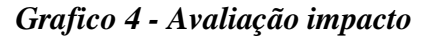

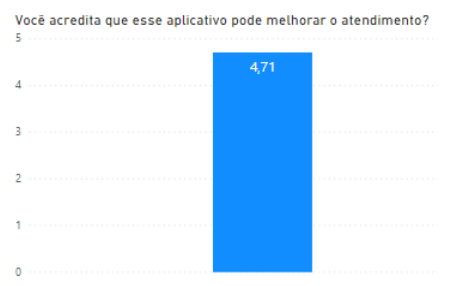

### **5 CONSIDERAÇÕES FINAIS**

Com base nos dados obtidos no final da pesquisa, pode-se observar que o aplicativo

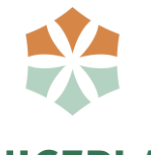

## **UNICEPI AC**

terá grande impacto para os pacientes da Policlínica, é de grande importância o uso da tecnologia da informação para facilitar o gerenciamento no atendimento e acesso aos mesmos, por outro lado, a implementação da aplicação terá que passar por um processo burocrático interno para ser utilizado pelos usuários.

Durante o desenvolvimento da aplicação foram utilizadas diversas áreas de conhecimento aprendidas no decorrer do curso, desde o planejamento até o produto final, a solução final é um produto inovador e pode facilitar a vida dos pacientes caso seja implementada futuramente.

Para trabalhos futuros, é interessante realizar uma pesquisa para verificar os melhores recursos de hospedagem e processamento aos dados utilizados, realizar pesquisa para que o aplicativo possa atender outras áreas da Policlínica, podendo futuramente migrar para outras plataformas.

#### **REFERÊNCIAS**

Banos O, Villalonga C, Garcia R, Saez A, Damas M, Holgado-Terriza JA, et al. **Design, implementation and validation of a novel open framework for agile development of mobile health applications. Biomed Eng Online [Internet].** 2015 [cited 2017 Mar 20]; 14(Suppl 2): S6. Available from: http://dx.doi. org/10.1186/1475-925X-14-S2-S6 Acesso em: 06 de out. de 2019

DATE, C. J. **Uma Introdução a Sistemas de Banco de Dados. 8. ed.** Traduzido por Daniel Vieira. Rio de Janeiro: Elsevier, 2003.

LIMA, C. **Um Estudo sobre Modelagem Lógica para Banco de Dados NoSQL**. Disponível em: <http://www.lbd.dcc.ufmg.br/colecoes/erbd/2015/002.pdf>. Acesso em: 3 nov. 2016.

MACHADO, Felipe Nery Rodrigues. **BANCO DE DADOS: Projeto e Implementação.** 2. ed. São Paulo: Érica Ltda, 2008.

MARIN, Heimar **Sistemas de informação em saúde: considerações gerais**.Journal of health informatics. [http://www.jhi-sbis.saude.ws/ojs-jhi/index.php/jhi](http://www.jhi-sbis.saude.ws/ojs-jhi/index.php/jhi-sbis/article/view/4/52%20Pag%2022%20Acesso%20em:%2008%20de%20out%20de%202019)[sbis/article/view/4/52 Pag 22 Acesso em: 08](http://www.jhi-sbis.saude.ws/ojs-jhi/index.php/jhi-sbis/article/view/4/52%20Pag%2022%20Acesso%20em:%2008%20de%20out%20de%202019) de out de 2019

MILANI, André **PostgreSQL – Guia do Programador.** Novatec [https://books.google.com.br/books?hl=pt-](https://books.google.com.br/books?hl=pt-BR&lr=&id=eb7fXbM70F4C&oi=fnd&pg=PA19&dq=postgresql&ots=FVfl_vWLw3&sig=EU2NPWjxU_6hS2i0RJembbLGOXc#v=onepage&q&f=false)[BR&lr=&id=eb7fXbM70F4C&oi=fnd&pg=PA19&dq=postgresql&ots=FVfl\\_vWLw3&sig](https://books.google.com.br/books?hl=pt-BR&lr=&id=eb7fXbM70F4C&oi=fnd&pg=PA19&dq=postgresql&ots=FVfl_vWLw3&sig=EU2NPWjxU_6hS2i0RJembbLGOXc#v=onepage&q&f=false) [=EU2NPWjxU\\_6hS2i0RJembbLGOXc#v=onepage&q&f=false](https://books.google.com.br/books?hl=pt-BR&lr=&id=eb7fXbM70F4C&oi=fnd&pg=PA19&dq=postgresql&ots=FVfl_vWLw3&sig=EU2NPWjxU_6hS2i0RJembbLGOXc#v=onepage&q&f=false) . Acesso em: 09 de set de 2019.

PROIETE, CAIO. GIT: **CONTROLO DE VERSÕES PARA PEQUENOS E GRANDES PROJECTOS.** Revista PROGRAMAR, Lisboa, Portugal, p. 06, 29 jun. 2011.

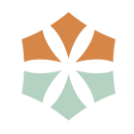

# **UNICEPLAC**

#### ROCHA p.8 **USO DE APPS PARA A PROMOÇÃO DOS CUIDADOS À SAÚDE** <https://www.revistas.uneb.br/index.php/staes/article/view/3832>

SAMBASIVAN, D., et al. (2011**). Generic framework for mobile application development. Internet (AH-ICI)**, 2011 Second Asian Himalayas Iternational Conference on. Disponível em: [https://ieeexplore.ieee.org/document/6113938.pdf Acesso em](https://ieeexplore.ieee.org/document/6113938.pdf%20Acesso%20em%2013/09/2019)  [13/09/2019](https://ieeexplore.ieee.org/document/6113938.pdf%20Acesso%20em%2013/09/2019)

Whittaker, R. (2012). **Issues in mHealth: findings from key informant interviews.** J Med Internet Res,Pittsburgh, 5(14), 129.

WHITE, J. (2013). **Going nativo (or not): Five questions to ask mobile application developers.** The Australasian medical jornal 6(1) 7. Disponível em <https://www.ncbi.nlm.nih.gov/pmc/articles/PMC3575060/> Acesso em 13/09/2019.

### **Apêndice A - Questionário para o levantamento de requisitos**

https://docs.google.com/document/d/1JgXTJhqxQlrs3U6Cn5fakJtDRhGla\_VPzQmeIboqkr E/edit?usp=sharing

### **Apêndice B – Formulário de teste e validação**

https://docs.google.com/spreadsheets/d/1yxXtguXR6ss9CKpgBYR-

xDE37S1J22uly3Q\_CKK9ZWc/edit?usp=sharing

### **Agradecimentos**

A Deus por ter nos concedido a oportunidade de viver e superar as dificuldades.

Aos nossos familiares pelo apoio incondicional e incentivo para continuar essa trajetória.

Ao corpo docente desta instituição que compartilharam conhecimentos e abriu novas portas para o futuro.

Ao orientador Gilmar por todo o suporte e disponibilidade para correções, incentivos e principalmente pela consideração conosco.

Ao Professor Leonardo por ter sido prestativo e ter acolhido nossas dúvidas mesmo tendo outros afazeres.

E a todos aqueles que direta ou indiretamente ajudaram na nossa formação, o meu muito obrigado.